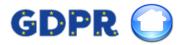

### General Data Protection Regulation (GDPR) Update

#### Contents

- 1. Client consent
- 2. B2B marketing partners
- 3. Anonymisation of records
- 4. Export personal data
- 5. Staff access control
- 6. Portal leads

## 1. Client consent

You are able to control the clients consent on the contact page, via the contact via methods.

| Applicant - P | aul Thesaurus                              |                                              | - <b>-</b> X              |
|---------------|--------------------------------------------|----------------------------------------------|---------------------------|
| Contact No    | tes   Requirements   Property   Match   Hi | tory   Misc   Additional Contacts   List   T | asks Checklist Udf        |
| Reference     | A000014 Archive                            | Eyecatcher                                   | Q                         |
| Name(s)       | Paul Thesaurus                             | Create Date 25 Jan 17                        | 8                         |
| Dear          | Paul                                       | Follow-up Date 08 Feb 17                     |                           |
| Company       |                                            | Q Follow Up                                  |                           |
| Address       | Flat 4                                     |                                              |                           |
| •             | 34 Oldroyd Street                          |                                              |                           |
| Area          | Roundhay 🗸 Cou                             | nty Yorkshire 🔻                              |                           |
| Town          | Leeds Cou                                  | itry 🔻                                       |                           |
| Postcode      | LS9 4AL 🔍 🔞 Bra                            | nch NET DEMT BRANCH                          | Solicitor                 |
| Status        | Active vegoti                              | ator                                         | Co.                       |
|               | Sou                                        | rce Walked in 🔻                              | Person                    |
| Tel Day       | 0845 83 82 666 Q Moving                    | Co                                           | Tel                       |
| Tel Mob       | Statement                                  | Ref                                          |                           |
| Tel Eve       | Date of B                                  | rth 💌                                        | Mortgage Advisor          |
| Fax           |                                            |                                              | Со. 🕕 🤠 🚍                 |
| Emails        | paul@thesaurus.org.uk                      |                                              | Person 💿 🔄                |
|               |                                            |                                              |                           |
| Contact Via   | Mail Email SMS Tel                         | Gdpr                                         |                           |
|               | Yes 🔻 Yes 🔻 Yes                            | Preferences                                  | Book Viewing Appointments |
| New 🔻         | Save Delete Print                          | Docs Help 🔻 🔇 🔇 🚺                            |                           |
| 7 People foun | d                                          |                                              |                           |

If the client consents to receive marketing data, the time/ date will be recorded on their record. Likewise, if they 'opt out' and no longer wish to receive information, the time/date will also be recorded. This will provide a clear record of when permission was granted or removed, including how this was communicated.

| Date & Time          | User  | Comments                                                                                |
|----------------------|-------|-----------------------------------------------------------------------------------------|
| 30 Apr 18 05:18 PM   | Admin | Opted: in - To: 3rd Part Marketing Company - Via Method: Email                          |
| 30 Apr 18 05:18 PM   | Admin | Opted: in - To: NET DEMT BRANCH - Via Method: Letter                                    |
| 30 Apr 18 04:55 PM   | Admin | Opted: Out of receiving property updates via telephone                                  |
| 30 Apr 18 04:55 PM   | Admin | Opted: Out of receiving property updates via email                                      |
| 30 Apr 18 04:55 PM   | Admin | Opted: Out of receiving property updates via mail                                       |
| 30 Apr 18 04:55 PM   | Admin | Opted: Out of receiving property updates via sms                                        |
| 30 Apr 18 04:47 PM   | Admin | Email subject:GDPR Laws                                                                 |
| 27 Apr 18 04:12 Pivi | Admin | Email subject: GDPR Laws                                                                |
| 27 Apr 18 03:28 PM   | Admin | Email subject:GDPR Laws                                                                 |
| 27 Apr 18 11:39 AM   | Admin | Email subject:test                                                                      |
| 27 Apr 18 11:38 AM   | Admin | Email subject:test                                                                      |
| 25 Apr 18 04:58 PM   | Admin | Jane Hemsworth sent text message: Dear Jane Please call Admin on 1111 - NET DEMT BRANCH |
| 06 Apr 18 03:10 PM   | Admin | Email subject:test                                                                      |
| 27 Mar 18 03:03 PM   | Admin | Email subject:Insert Text Random Text Insert Text Random Text                           |
| 27 Mar 18 03:01 PM   | Admin | Email subject:test                                                                      |
| 27 Mar 18 11:25 AM   | Admin | 10                                                                                      |
| 26 Mar 18 01:23 PM   | Admin | Email subject:test                                                                      |
| 06 Mar 18 12:00 PM   | James | Accompanied viewing - 17 Arthur Rd                                                      |

You can use the default email templates to allow for clients to 'edit' their marketing preferences and fully unsubscribe from any communications. Universal will update automatically and apply the new preferences when these are selected from the link

|                                                                                                    |                                                                   |                                                               | Save As Background Colour                                                                                                    |
|----------------------------------------------------------------------------------------------------|-------------------------------------------------------------------|---------------------------------------------------------------|----------------------------------------------------------------------------------------------------|
| Email  Templates  Diank Email Template.htmi GDPR - Agent.htm GDPR - Third party.htm SAMPLE - applicant followup.htm SAMPLE - applicant followup.htm SAMPLE - blank.htm SAMPLE - Hills referral.htm SAMPLE - mortgage advice.htm  Generated 2018-05-01 10-43-54 GDPR - Third party.htm | Generate<br>Edit<br>Delete<br>Refresh<br>Upload<br>Edit<br>Delete | Mail Merge<br>Tags<br>Refresh<br>Samples<br>Remove<br>Samples | Save As Background Colour         To       paul@thesaurus.org.uk         Bcc       Image: CDPR Update         Attach       Remove       Upload Image/Pdf         Design       Source       Image: Pdf         Source       Image: Pdf       Image: Pdf         Design       Source       Image: Pdf         Source       Image: Pdf       Image: Pdf         Dear Paul,       Image: Pdf       Image: Pdf         Dear Paul,       Image: Pdf       Image: Pdf         Vith the new data laws changing on the 25th May 2018, we need to know if you still want to hear from us and what you want to hear about.       Image: Pdf         Correspondence from THESAURUS TECHNOLOGY       Select the relevant link below to update your preferences:         Please Carry on sending - Click here       Please Stop sending - Click here         Please get in touch if there are any issues.       Regards, |
| Signature Admin *                                                                                                    |                                                                   | Help                                                          | Paul<br>Support Desk                                                                                                    |
|                                                                                                    |                                                                   |                                                               | Send         Save         How Do I?         Help         Mail Merge Tags           Email has been saved                                                                                                    |

Please set your preference for property match updates

Tick to opt in and leave unticked to opt out

Mail 🗆 Email 🗆 Tel 🗆 SMS 🗆

There's a report you can run off to see who has been opted out. Via reports > GDPR.

| Property •             | Opt In/Out History  | _            |                            |           | _          |       |                                                                   |
|------------------------|---------------------|--------------|----------------------------|-----------|------------|-------|-------------------------------------------------------------------|
| Rentals •              |                     |              | 0                          |           |            |       |                                                                   |
| Management & Financial | From 01/04/2018 [   |              | Third Parties Type         |           | Company    |       | Method                                                            |
| People History         | To 01/05/2018 [     | 💽 🗌 Ignore   | O Property Updates Not Sp  | ecified 🛛 | Not Specif | ed    | <ul> <li>Not Specified</li> </ul>                                 |
| KPI Charts             | Date & Time         | Person       | Company                    | Туре      | Method     | User  | Notes                                                             |
| Valuations             | 26/04/2018 14:14:05 | Anonymous    | NET DEMT BRANCH            | Opted In  | Email      | Admin | Opted: in - To: NET DEMT BRANCH - Vi                              |
| Viewings               |                     |              |                            |           |            |       | Method: Email<br>Opted: out - From: Supplier 2 - Via              |
| Performance            | 27/04/2018 12:24:33 | Paul Sparrow | Supplier 2                 | Opted Out | Web        | Admin | Method: web                                                       |
| User Logins<br>GDPR    | 27/04/2018 12:26:38 | Paul Sparrow | NET DEMT BRANCH            | Opted In  | Web        | Admin | Opted: in - To: NET DEMT BRANCH - Via<br>Method: web              |
|                        | 30/04/2018 17:18:15 | Paul Thesau  | NET DEMT BRANCH            | Opted In  | Letter     | Admin | Opted: in - To: NET DEMT BRANCH - Vi<br>Method: Letter            |
|                        | 30/04/2018 17:18:16 | Paul Thesau  | 3rd Part Marketing Company | Opted In  | Email      | Admin | Opted: in - To: 3rd Part Marketing<br>Company - Via Method: Email |
|                        |                     |              |                            |           |            |       |                                                                   |

# 2. B2B marketing partners

The new section GDPR, added to contact page within Universal will allow you to record if your clients have 'opted in' to your selected marketing partners. You will be able to record all of the marketing partners you are associated with.

| Contact Via Mail<br>Yes 🔻     | Email<br>Yes 🔻 | SMS<br>Yes 🔻 | Tel<br>Yes 🔻 | Gdpr<br>Preferences |      | Book Viewing | Appointments |
|-------------------------------|----------------|--------------|--------------|---------------------|------|--------------|--------------|
| New  Save Save 7 People found | Delete         | Print        | Docs         | Help 🔻              | 0000 | ) ()         |              |

The consent via shows how the person gave consent, and the date it was last updated.

To add or change a company, select edit companies.

| Con               | sent Preferences                |             |        |                   |   |
|-------------------|---------------------------------|-------------|--------|-------------------|---|
|                   | Display mail merge tags and lin | iks         |        |                   |   |
|                   | Company                         | Consent Via |        | Date              |   |
|                   | NET DEMT BRANCH                 | Letter      | $\sim$ | 30/04/18 17:18:15 | 5 |
| $\mathbf{\nabla}$ | 3rd Part Marketing Company      | Email       | $\sim$ | 30/04/18 17:18:16 | 6 |
|                   |                                 |             |        |                   |   |
|                   |                                 |             |        |                   |   |
|                   |                                 |             |        |                   |   |
|                   |                                 |             |        |                   |   |
|                   |                                 |             |        |                   |   |
|                   |                                 |             |        |                   |   |
| E                 | lit Companies                   |             |        |                   |   |
| EC                | lit Companies                   |             |        |                   |   |

Click the add button in the bottom left to add a new company. To edit an existing company, just make the changes and click save. If a company is no longer required, untick the active tick box.

The opt in and opt out tags can be used on your email template to link to the specific company.

| Manag            | e Preferences                                                                                      |             | /                | X                 |
|------------------|----------------------------------------------------------------------------------------------------|-------------|------------------|-------------------|
| ld               | Company                                                                                            | Active      | Opt In Tag       | Opt Out Tag       |
| 0                | NET DEMT BRANCH                                                                                    | ✓           | #optin-0#        | #optout-0#        |
| 0<br>1<br>2<br>3 | Supplier                                                                                           |             | #optin-1#        | #optout-1#        |
| 2                | Windows and doors                                                                                  |             | #optin-2#        | #optout-2#        |
| 3                | 3rd Part Marketing Company                                                                         |             | #optin-3#        | #optout-3#        |
|                  | ail tags #optinall# or #optoutall# to generate url's to opt in or out of all companies. Use #optir | nurl-matche | s# to generate a | link to opt in or |
|                  | property updates and to set the method of contact.                                                 |             |                  | Save              |

### 3. Anonymisation of records

Clients are able to request that their record is stored in the system anonymously. This new feature is available in the GDPR section on the contact page. It will remove any data stored for the person, however will leave any financial transactions linked to the person in place for your records.

| Consent Preferences - Paul These | aurus       |        |                   |               |      | x    |
|----------------------------------|-------------|--------|-------------------|---------------|------|------|
| Display mail merge tags and lin  | ıks         |        |                   |               |      |      |
| Company                          | Consent Via |        | Date              |               |      |      |
| NET DEMT BRANCH                  | Email       | $\sim$ | 01/05/18 15:24:22 |               |      |      |
| I 3rd Part Marketing Company     | Tel         | $\sim$ | 01/05/18 15:24:23 |               |      |      |
|                                  |             |        |                   |               |      |      |
|                                  |             |        |                   |               |      |      |
|                                  |             |        |                   |               |      |      |
|                                  |             |        |                   |               |      |      |
|                                  |             |        |                   |               |      |      |
|                                  |             |        |                   |               |      |      |
|                                  |             |        |                   |               |      |      |
| Edit Companies                   |             |        |                   | Export Anonyi | nise | Save |

To anonymise a record, you will need to log into Universal as the Admin user. Select the anonymise button, a warning will appear which you will need to accept or reject. It will prompt you for your password to confirm, and then confirm when complete.

|                          |    | 51115 61 5 61 |               |
|--------------------------|----|---------------|---------------|
| Please Re-enter password |    |               |               |
| Password                 |    | 1 Pers        | on Anonymised |
|                          | ОК |               |               |
|                          |    |               | ОК            |
|                          |    | P             |               |

To view the record again, you will need to go to the list tab, select filter, and then select the show archived option.

| Applicant - Mr & Mrs Sampson                           |                                              | _ O X   |
|--------------------------------------------------------|----------------------------------------------|---------|
| Contact Notes Requirements Property Match History Misc | Additional Contacts List Tasks Checklist Udf |         |
| Show all     Contact Via                               | Opted In Opted Out                           |         |
| ○ Show followup                                        | [ Not Specified ] The Anonymise              | Archive |
| Ref Names Email Buyer Status                           |                                              |         |
| A000012 Anonymous                                      |                                              |         |
| A000010 John Smith Harry@abe.com                       |                                              |         |
| A000009 Anonymous                                      |                                              |         |
| A000008 Jason Odle                                     |                                              |         |
|                                                        |                                              |         |
|                                                        |                                              |         |

# 4. Export personal data

Clients will have the right to request and transfer their own data into a different IT location. Within Universal you can export the individual client data into a CSV file (opens in Excel). This is an openly accessible file format.

| Consent Preferences - Paul These | iurus       |        |                   |               |      | X    |
|----------------------------------|-------------|--------|-------------------|---------------|------|------|
| Display mail merge tags and lin  | ks          |        |                   |               |      |      |
| Company                          | Consent Via |        | Date              |               |      |      |
| NET DEMT BRANCH                  | Email       | $\sim$ | 01/05/18 15:24:22 |               |      |      |
| ✓ 3rd Part Marketing Company     | Tel         | $\sim$ | 01/05/18 15:24:23 |               |      |      |
|                                  |             |        |                   |               |      |      |
|                                  |             |        |                   |               |      |      |
|                                  |             |        |                   |               |      |      |
|                                  |             |        |                   |               |      |      |
|                                  |             |        |                   |               |      |      |
|                                  |             |        |                   |               |      |      |
|                                  |             |        |                   |               |      |      |
| Edit Companies                   |             |        |                   | Export Anonyr | nise | Save |

To export data, go to the contact page, and select export. Choose a file name and location to save it to, then select save.

| 💿 Save As                                |                               |     | /                |        | X |
|------------------------------------------|-------------------------------|-----|------------------|--------|---|
| ← → • ↑ <b>↓</b>                         | > This PC > Downloads         | ~ Ō | Search Downloads |        | ٩ |
| Organize 🔻 Nev                           | v folder                      |     |                  | -      | ? |
| Downloads     Documents     Postcodesoft | A00001420180430<br>164420.csv |     |                  |        |   |
| File name:                               | A00001420180430171837.csv     |     |                  |        | Ŧ |
| Save as type:                            | CSV (Comma delimited) (*.csv) |     |                  |        | Ŧ |
| ↑ Hide Folders                           |                               |     | Save             | Cancel |   |

Follow us on <u>Twitter</u> to stay up to date with news and updates for Thesaurus Technology

## 5. Staff access control

You will need to ensure staff are up to speed on the new legislation with regards to contacting clients. Using the 'access controls' in Universal, you can limit which members of staff have the ability to send emails, SMS or generate documents.

Staff members can also be limited on what data or areas of the system they have access to.

To set up user access levels, go to tools, maintenance (system settings), select user ID's, then select access levels.

| Main                                                        | Maintenance  |                     |                    |             |          |            |          |             |             |      |      |     |
|-------------------------------------------------------------|--------------|---------------------|--------------------|-------------|----------|------------|----------|-------------|-------------|------|------|-----|
| Lists                                                       | Userid's     | System Settings Imp | ort DB Maintenance | Prop Search | Features | Initialise | App Reg  | Slideshow   | Web Reports | UDF  | Blog |     |
| Use                                                         | er ID        | Email               |                    |             |          |            |          |             |             |      |      | 1   |
| Admin information@thesaurus.org.uk                          |              |                     |                    |             |          |            |          |             |             | 11   |      |     |
| James information@thesaurus.org.uk                          |              |                     |                    |             |          |            |          |             |             |      |      |     |
| John information@thesaurus.org.uk                           |              |                     |                    |             |          |            |          |             |             |      |      |     |
|                                                             |              |                     |                    |             |          |            |          |             |             |      |      |     |
|                                                             |              |                     |                    |             |          |            |          |             |             |      |      |     |
|                                                             |              |                     |                    |             |          |            |          |             |             |      |      | П   |
|                                                             |              |                     |                    |             |          |            |          |             |             |      |      |     |
|                                                             |              |                     |                    |             |          |            |          |             |             |      |      |     |
|                                                             |              |                     |                    |             |          |            |          |             |             |      |      |     |
| User                                                        | name         | John                |                    |             |          |            | 6        |             |             |      | _    | i I |
|                                                             |              | John                |                    |             |          |            | _ 🔍      |             | And a state |      |      |     |
| Pass                                                        | word         |                     | Verify p           | assword     |          |            |          |             |             |      |      |     |
| Email address information@thesaurus.org.uk                  |              |                     |                    |             |          |            |          |             |             |      |      |     |
| Email name J Smith                                          |              |                     |                    |             |          |            |          |             | -           |      |      |     |
| Mob                                                         | oile No      |                     |                    |             |          |            |          |             |             |      | _    |     |
| Ema                                                         | il cionature | 10.01               |                    |             |          | [          |          |             | ext         | am   | ble  |     |
| Email signature J Smith                                     |              |                     |                    |             |          |            |          | A           |             |      |      |     |
|                                                             |              |                     |                    |             |          |            | Ac       | cess Levels |             |      |      |     |
|                                                             |              |                     |                    |             |          |            | <b>v</b> | CC33 ECVEIS |             |      |      |     |
| Branch NET DEMT BRANCH                                      |              |                     |                    |             |          |            |          |             |             |      |      |     |
| User Disabled                                               |              |                     |                    |             |          |            |          | Disabled    |             |      |      |     |
|                                                             |              |                     |                    |             |          |            |          |             |             |      |      |     |
|                                                             |              | Course D La         | _                  |             |          |            |          |             |             |      |      | 1   |
|                                                             | New          | Save Delet          | e                  |             |          |            |          |             |             | Help | •    |     |
| Cick New to add a user or select a user to modify or delete |              |                     |                    |             |          |            |          |             |             |      |      |     |

# 6. Portal leads

Client data that syncs into Universal via property portals will automatically be 'marketing off' until such a point when consent has been obtained from the client. This can be done via an 'opt in' email generated via the software.

For more information on using the system click on Help > Contents in Universal or visit our website <u>www.thesaurus.org.uk</u> to view the help videos.